# **Veel gestelde vragen Magister 6**

De Magistersite draait extern, bij de leverancier Schoolmaster in Leeuwarden. De school kan hier geen invloed op uitoefenen. Bij en aantal ouders geeft Magister soms echter problemen. Het is altijd moeilijk om voor elk geval aan te geven waarom iets niet werkt. MagisterWeb is getest op de meest gangbare besturingssystemen en browsers. Hieronder een aantal items om na te kijken/ uit te voeren op uw pc waarmee hopelijk een oplossing wordt bereikt.

## **Algemeen**

- Is het gekozen adres correct? Het juiste adres is [https://huygenscollege.magister.net](https://huygenscollege.magister.net/)
- Laat de browser-beveiliging Magisterweb niet toe? Kies Extra, Internet-opties, tabblad Beveiliging, optie Vertrouwde websites, knop Websites, voeg adres toe.

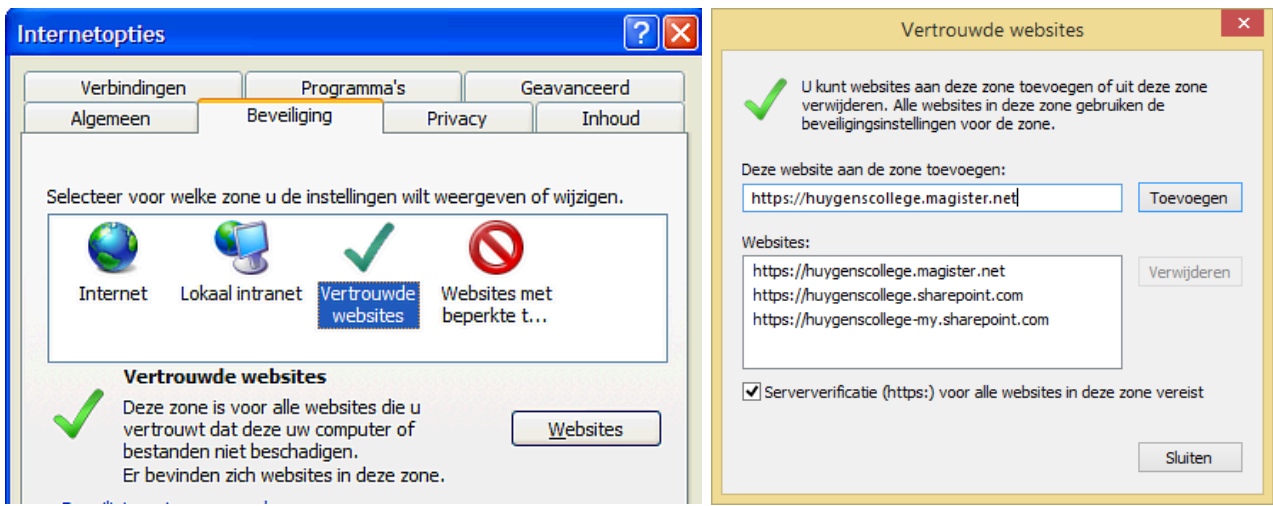

Wordt Magisterweb tegengehouden door een (internet-)filter? Geef in de filter aan dat deze site correct is.

#### - Had u Magisterweb bij de favorieten staan?

Het adres is misschien gewijzigd. Verwijder de snelkoppelingen bij uw favorieten. Gebruik de snelkoppeling van de website.

#### - Wat zijn de minimale systeemeisen?

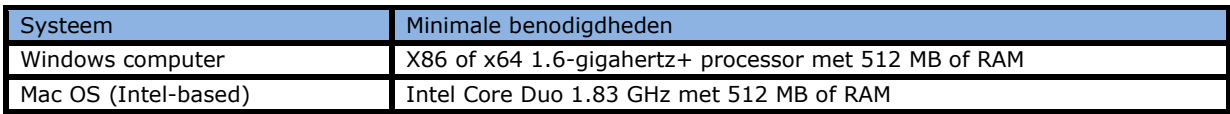

## Welke besturingssystemen en internet browsers worden ondersteund (opgave fabrikant)?

De Magister 6 is ontwikkeld op basis van HTML 5 en CSS3 en kan gebruikt worden met besturingssystemen en browsers die dit ondersteunen.

Het ontwerp van Magister 6 maakt gebruik van een responsive design. Dit betekent dat de wijze waarop Magister 6 zich toont, aangepast wordt op basis van de afmetingen van een scherm, zonder in te leveren op leesbaarheid van tekst of bruikbaarheid van de gebruikersinterface.

Magister 6 werkt het beste met de volgende browsers:

# **Desktop browsers**

Internet Explorer 10 en 11

Firefox, laatste versie

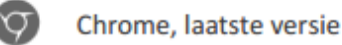

Safari (OS X) 7

SchoolMaster levert actief ondersteuning op deze (versies van) browsers op pc of laptop.

#### **Note**

Het komt regelmatig voor dat browsers (zoals Internet Explorer) worden aangepast door plug-ins of extensies. In de meeste gevallen zal Magister normaal blijven functioneren. In incidentele gevallen kan het voorkomen dat de plug-in of extensie de functionaliteit van Magister raakt, waardoor deze niet (correct) werkt. SchoolMaster past haar software daar, in voorkomende gevallen, niet op aan. Een eindgebruiker kan dan als alternatief gebruikmaken van een andere browser.

Het is de verantwoordelijkheid van een eindgebruiker om een up-to-date en ondersteunend operating system op zijn of haar pc of laptop te gebruiken, met afdoende beveiligingsmaatregelen.

#### Mobiele browsers

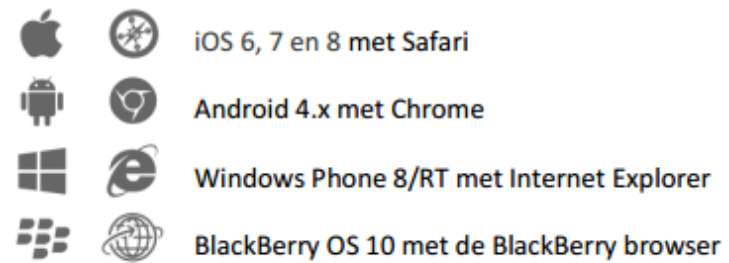

SchoolMaster levert actief ondersteuning op deze browsers op de tablet, smartphone of Chromebook.

# **Cijfers**

Ik kan wel in Magisterweb maar zie mijn cijfers niet. Het is mogelijk dat de school de cijfers in MagisterWeb verborgen heeft omdat de docenten naar aanleiding van proefwerken of rapportvergaderingen de cijfers aan het invoeren, wijzigen zijn. De cijfers zullen na afronding hiervan weer zichtbaar worden

gemaakt in MagisterWeb.

Ik zie wel mijn cijfers maar het gemiddelde lijkt niet te kloppen.

Het ene cijfers telt soms zwaarder mee dan het ander. De zogenaamde wegingsfactor. MagisterWeb rekent met deze wegingsfactor.

Voorbeeld: Een 6 (weging 1) en een 5 (weging 4) geeft als gemiddelde 26:5=5.2 (en niet  $11:2=5,5$ ).

Indien het gemiddelde daadwerkelijk niet klopt moet je dit melden bij de docent of de administratie van de locatie. Zij kunnen dan MagisterWeb de gemiddeldes opnieuw door laten rekenen.

#### **Ouderavond**

Ik heb een uitnodiging gekregen om me in Magisterweb op te geven voor de ouderavond maar ik zie de mededeling in Magisterweb niet. De uitnodiging wordt naar de ouder/verzorger gestuurd die in Magisterweb als 'ouder1' is

geadministreerd. U dient voor de uitnodiging met de inlogcode van deze 'ouder1' in te loggen. Dan ziet u de uitnodiging wel. Neem anders contact op met de locatie. In sommige gevallen wordt ook aan 'ouder2' een uitnodiging gestuurd..

### Ik zie toch geen ouderavondmelding staan.

Mocht u geen Ouderavond zien in het vandaag scherm …kijk dan in de schermindeling of de ouderavond widget nog tussen de beschikbare widgets staat!

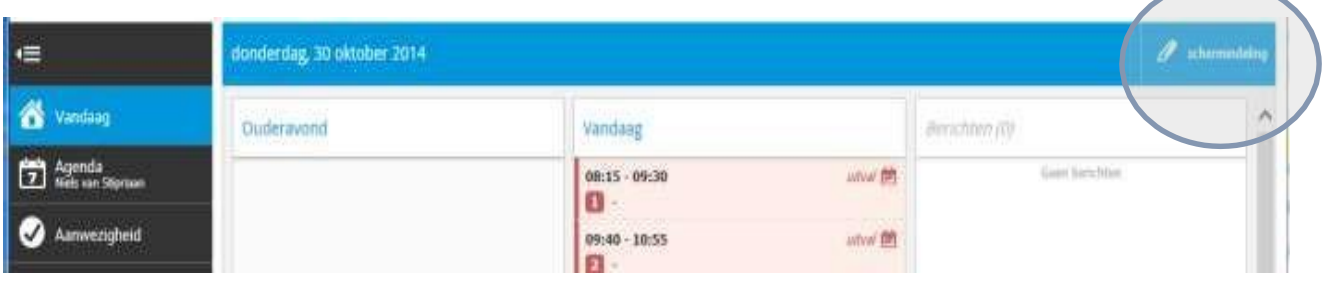

Sleep de widget naar het vandaag scherm en voeg het toe aan de schermindeling! Vergeet niet om de nieuwe  $\overline{\phantom{a}}$ 

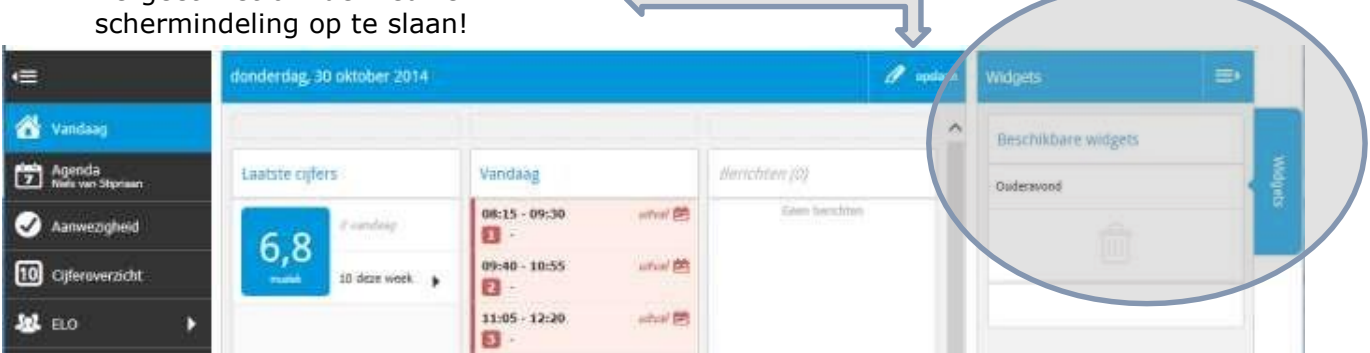

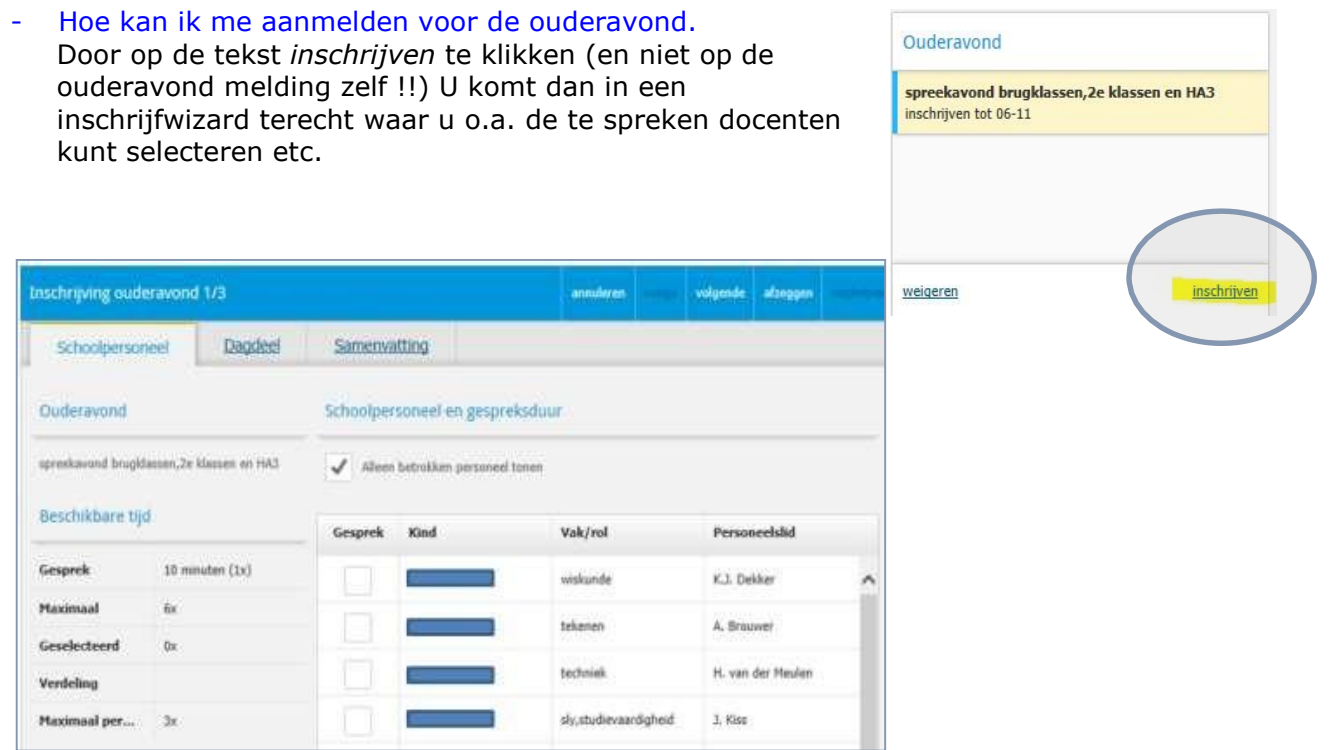

### **Mijn gegevens**

- De gegevens die ik in Magisterweb zie zijn niet correct. Stuur een mail aan de administratie van de locatie met de vraag de gegevens te wijzigen.
- Waar kan ik mijn telefoonnr. Of e-mail adres wijziging in magister 6 ?! Via de "mijn instellingen" knop in magister 6

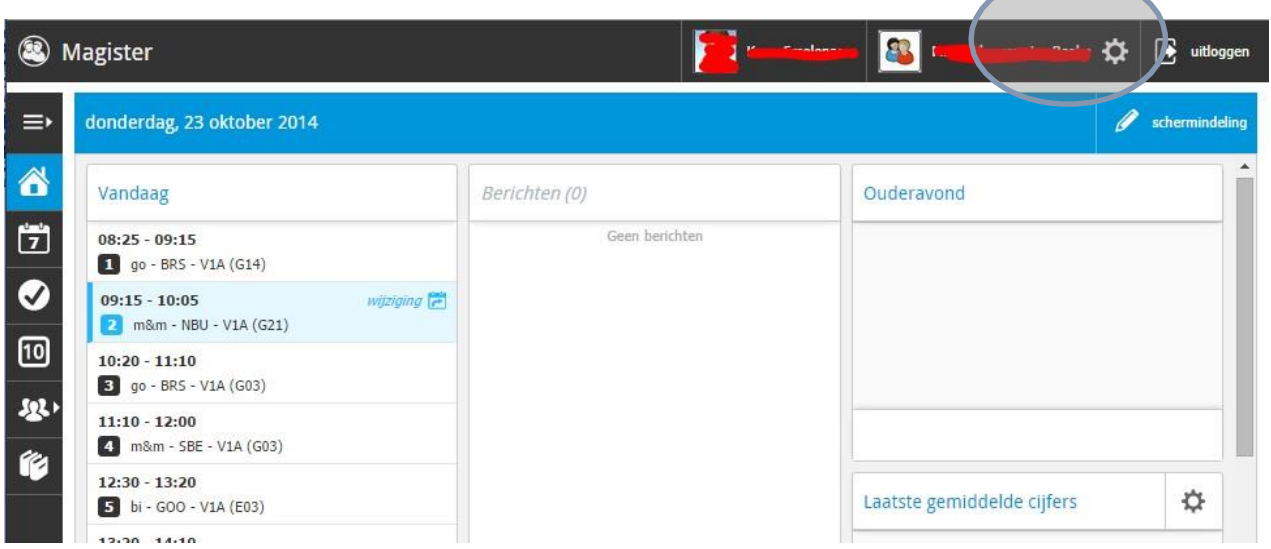

In onderstaande scherm kan het E-mailadres en/of Telefoonnr. aangepast worden

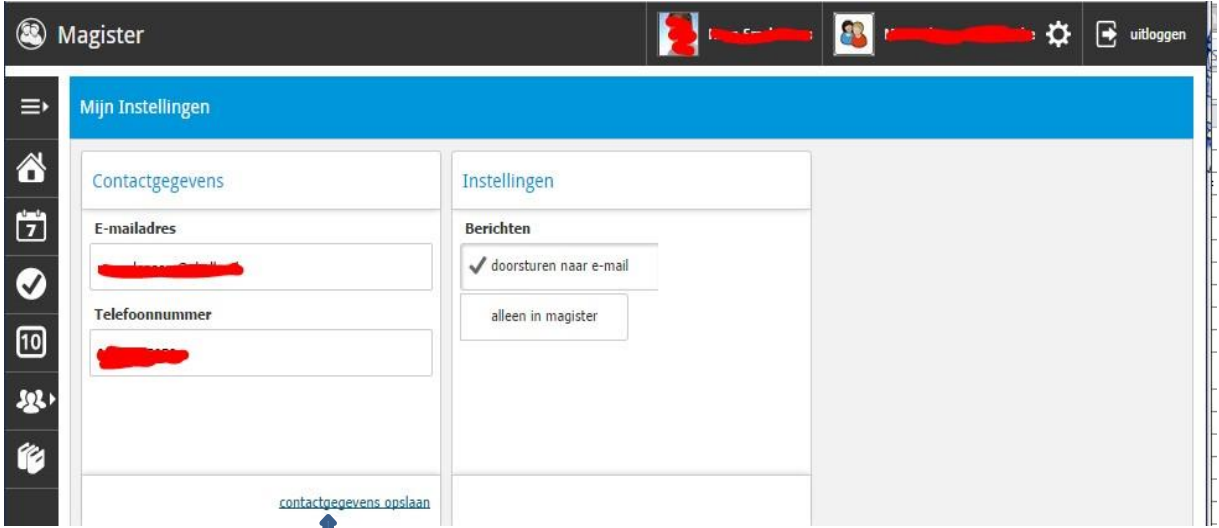

Na wijziging via deze knop opslaan

I

#### **Browsers en tablets / smartphones**

- Nieuwe "opstart-app" voor eenvoudige toegang Magister 6 voor leerlingen én ouders is een webapplicatie. In de app stores van iOS, Android en Windows is een "opstart-app" beschikbaar. Hiermee kunnen leerlingen hun school instellen en kunnen ouders zelfs meerdere scholen kiezen. Deze "opstart-app" creëert daarnaast op eenvoudige wijze een starticoon.
- Magister 6 start niet op met de Ipad/Iphone/Ipod safari browser. Als volgende melding verschijnt bij het opstarten van magister 6 op safari: **Voor het gebruik van Magister is het noodzakelijk dat de anonieme**

**mode van de browser uit staat.** Wijzig de instelling van de browser.

Controleer de instellingen: *Instellingen Safari onder Privacy – zet 'Privémodus' uit!*

- Als ik inlog in Magister 6 op mijn telefoon, dan wordt de volledige Magister getoond, en niet de mobiele versie. Controleer de instellingen van de browser. Zeer waarschijnlijk identificeert de browser zich als desktop browser, wijzig dit (voor een optimaal Magister gebruik) in mobiel.
- Als ik Magister 6 wil starten, wordt mij alleen een wit scherm getoond. Controleer of Javascript is ingeschakeld. Schakel dit in, herstart de browser en probeer het nogmaal